## **Zuvio雲端即時互動系統-登入方式**

• 系統網址: <https://irs.zuvio.com.tw/irs/login>

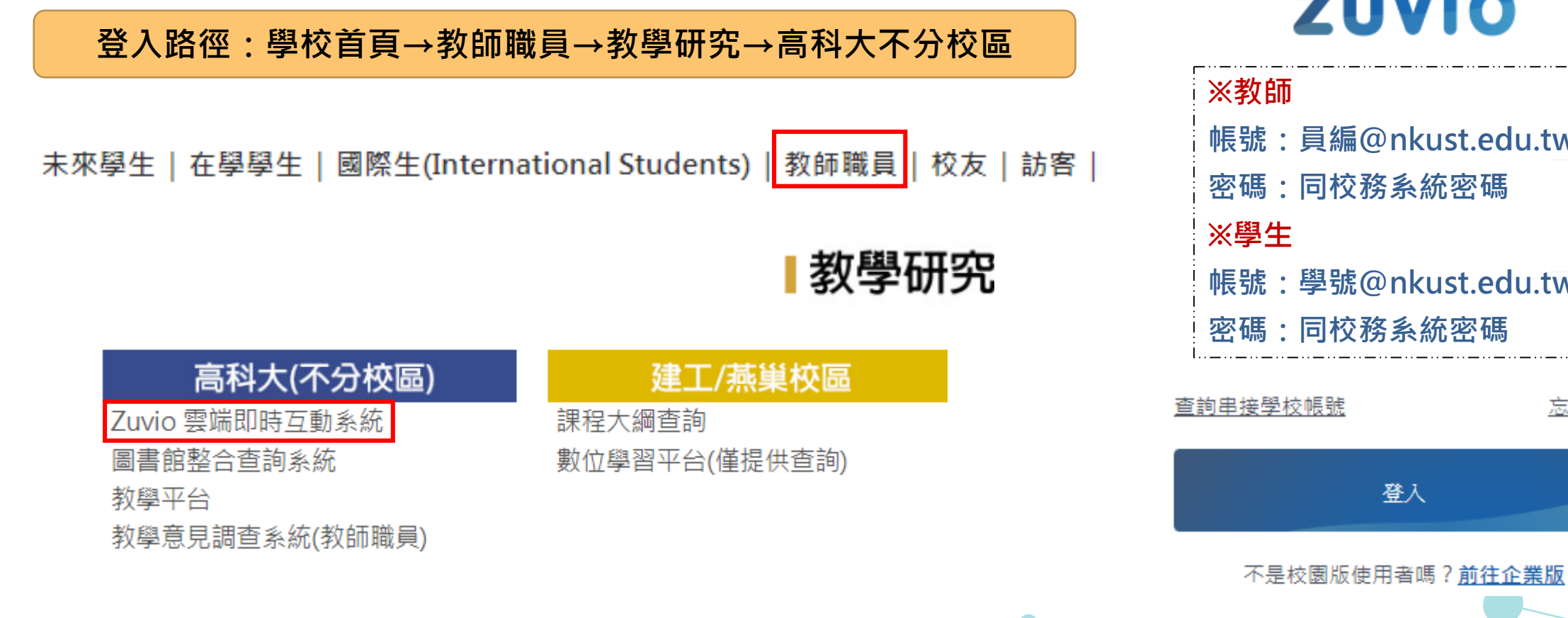

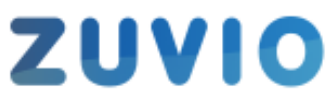

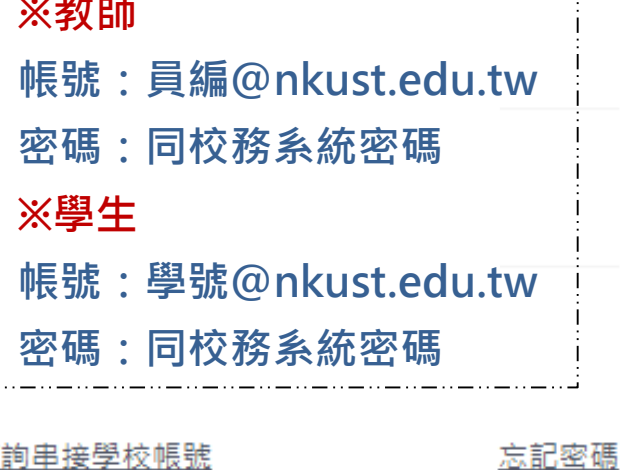

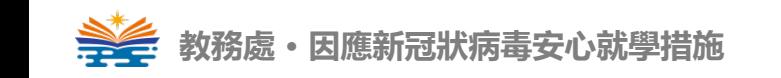

#### **Zuvio雲端即時互動系統-設備需求**

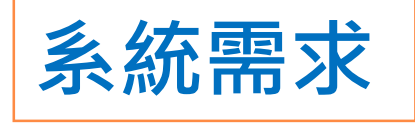

- **瀏覽器:Google Chrome(教師端)**
- **系統:Win XP、Win 7、Win 8 、**

**Win10 、Win 8.1 、OS X**

• **手機APP:Android 4.4 版本以上、 IOS 8 以上**

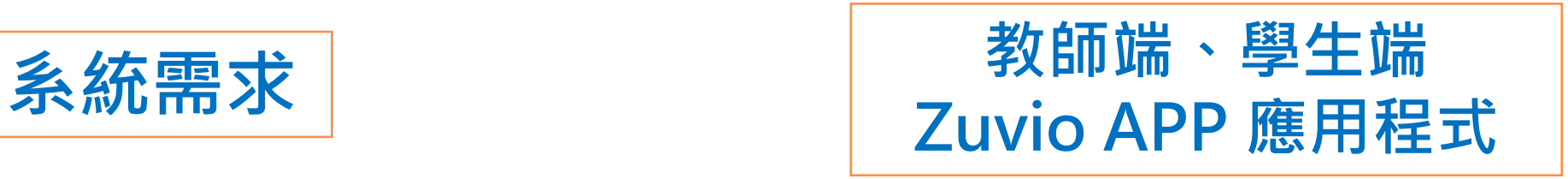

教師版:Zuvio IRS

學生版: Zuvio 校園

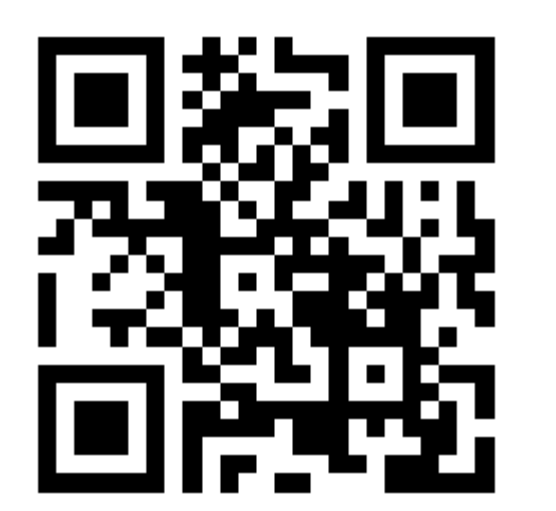

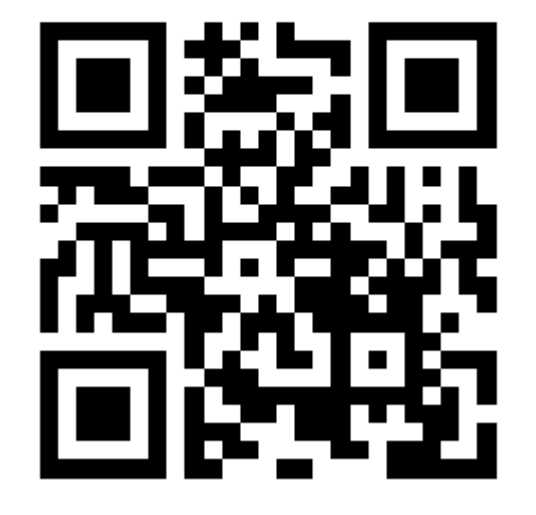

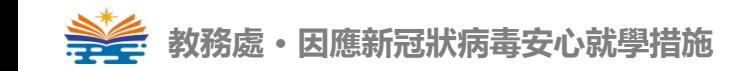

**Zuvio雲端即時互動系統-線上客服**

**LINE** 

# **Zuvio-教師、學生客服LINE**

**Zuvio提供線上一對一線上客服,如有操作問題皆可利用客服LINE提問!**

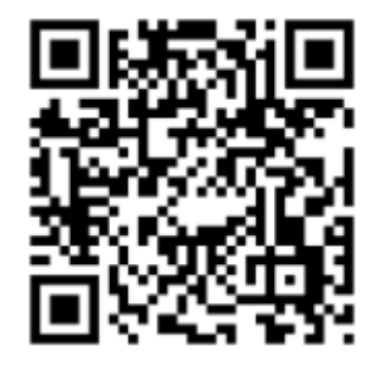

Zuvio 教師客服LINE

帳號: @teacherzuvio (記得加上小老鼠@) 在線時間:平日9:00-12:30  $13:30-18:00$ 

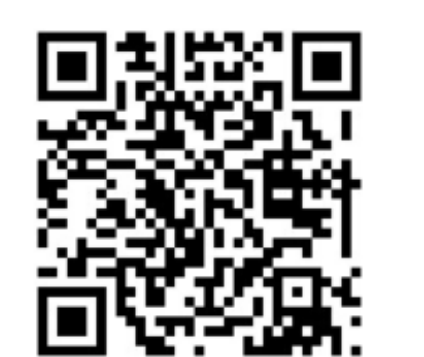

Zuvio LINE 學生客服LINE

帳號: @zuvio (記得加上小老鼠@) 在線時間:平日9:00-12:30 13:30-18:00

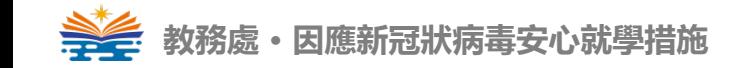

#### **Zuvio雲端即時互動系統-點名簽到**

#### **Zuvio IRS 教師端教學 - 點名簽到篇,教學影片:<https://youtu.be/qjnH2upeI3E>**

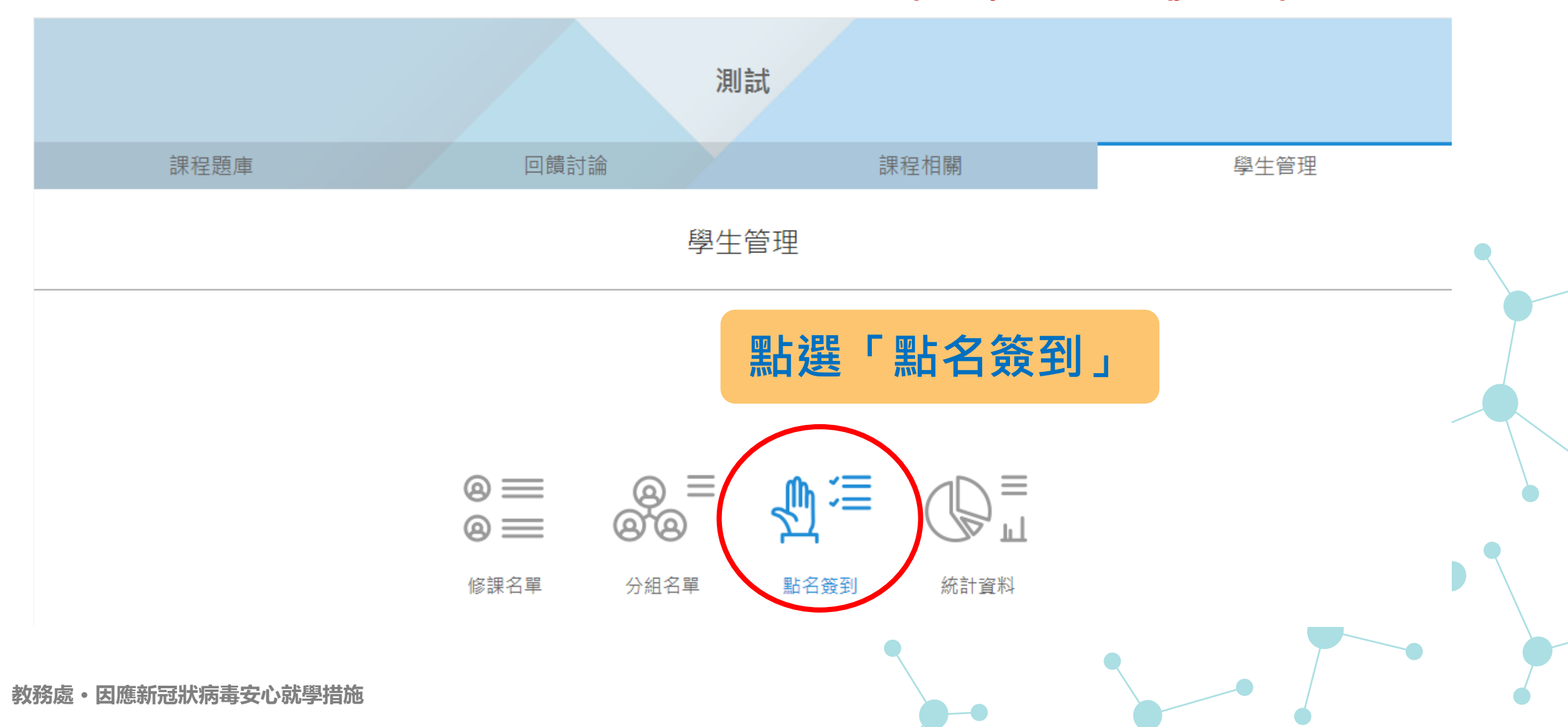

#### **Zuvio雲端即時互動系統-點名簽到方式**

點名簽到  $\leftarrow$ 扳回學生管理 選擇任一方式進行 GPS 簽到 → 下載數據 快速簽到 教師手動點名 共有2張出席紀錄表  $\mathcal{P}$ 2020-03-12 13:49:43 出席人數: 0/3  $0\%$  $\mathbf 1$ 出席人數: 2/3  $\overline{\mathcal{L}}$ 2020-03-12 13:49:16 66.67% **可選擇使用「手動點名」、「快速點名」、或「GPS簽到」**

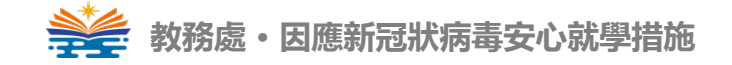

#### **Zuvio雲端即時互動系統-手動點名**

← 返回上一頁

2020-03-12 14:46 點名表

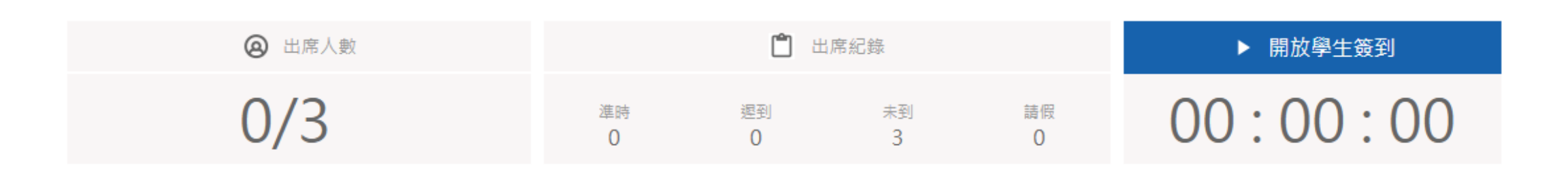

顯示資訊(4)  $\overline{\phantom{a}}$  search

**點名單以建立時間作為檔名 教師可自行點選學生到課狀況**

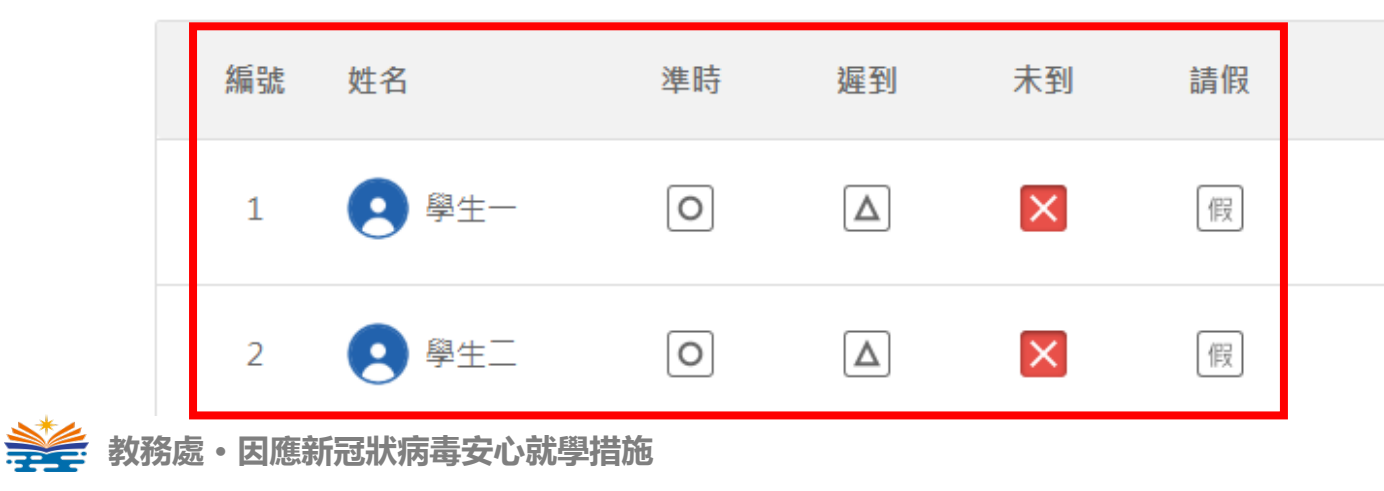

#### **Zuvio雲端即時互動系統-快速簽到點名**

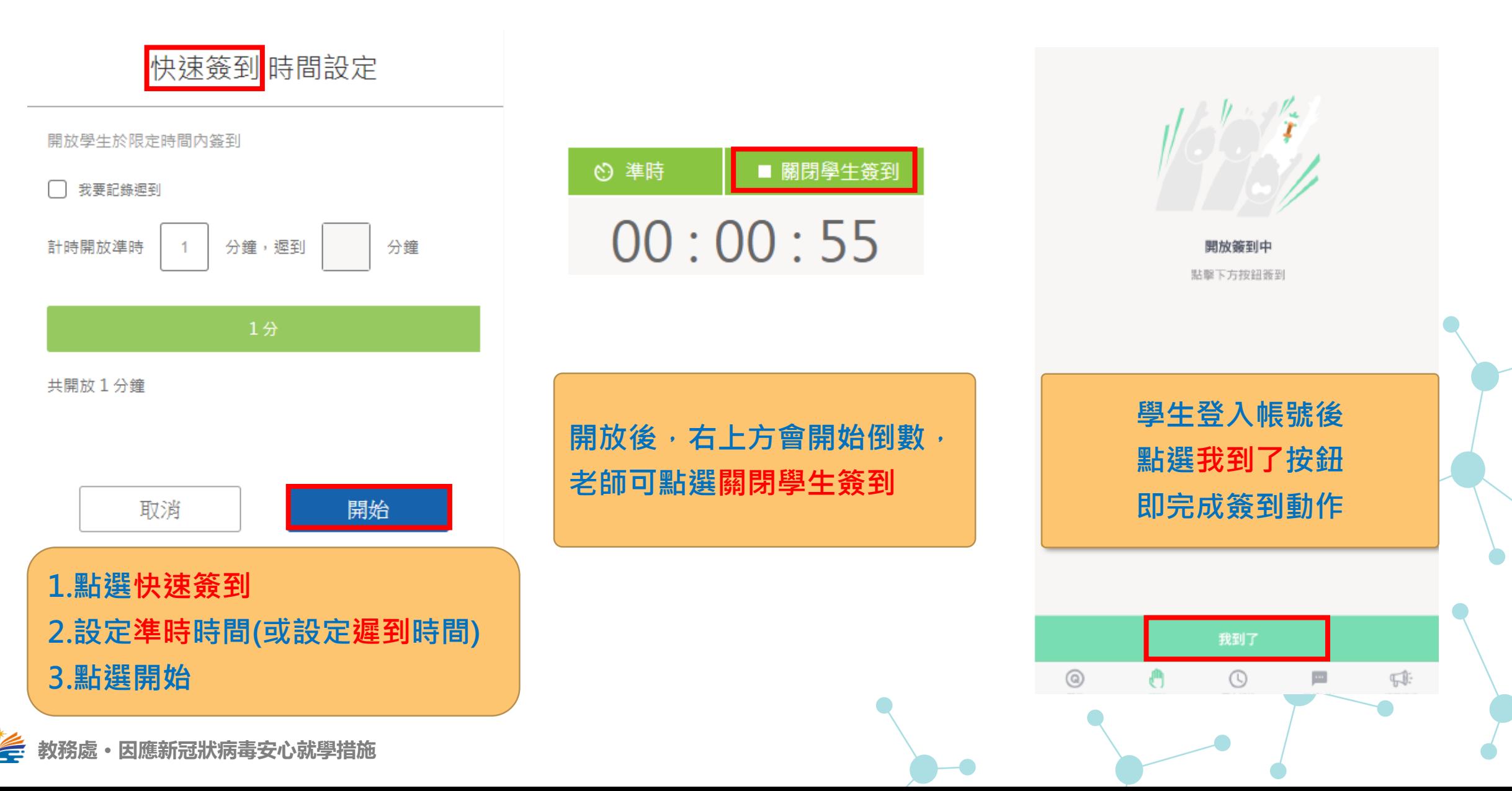

## **Zuvio雲端即時互動系統-GPS簽到點名**

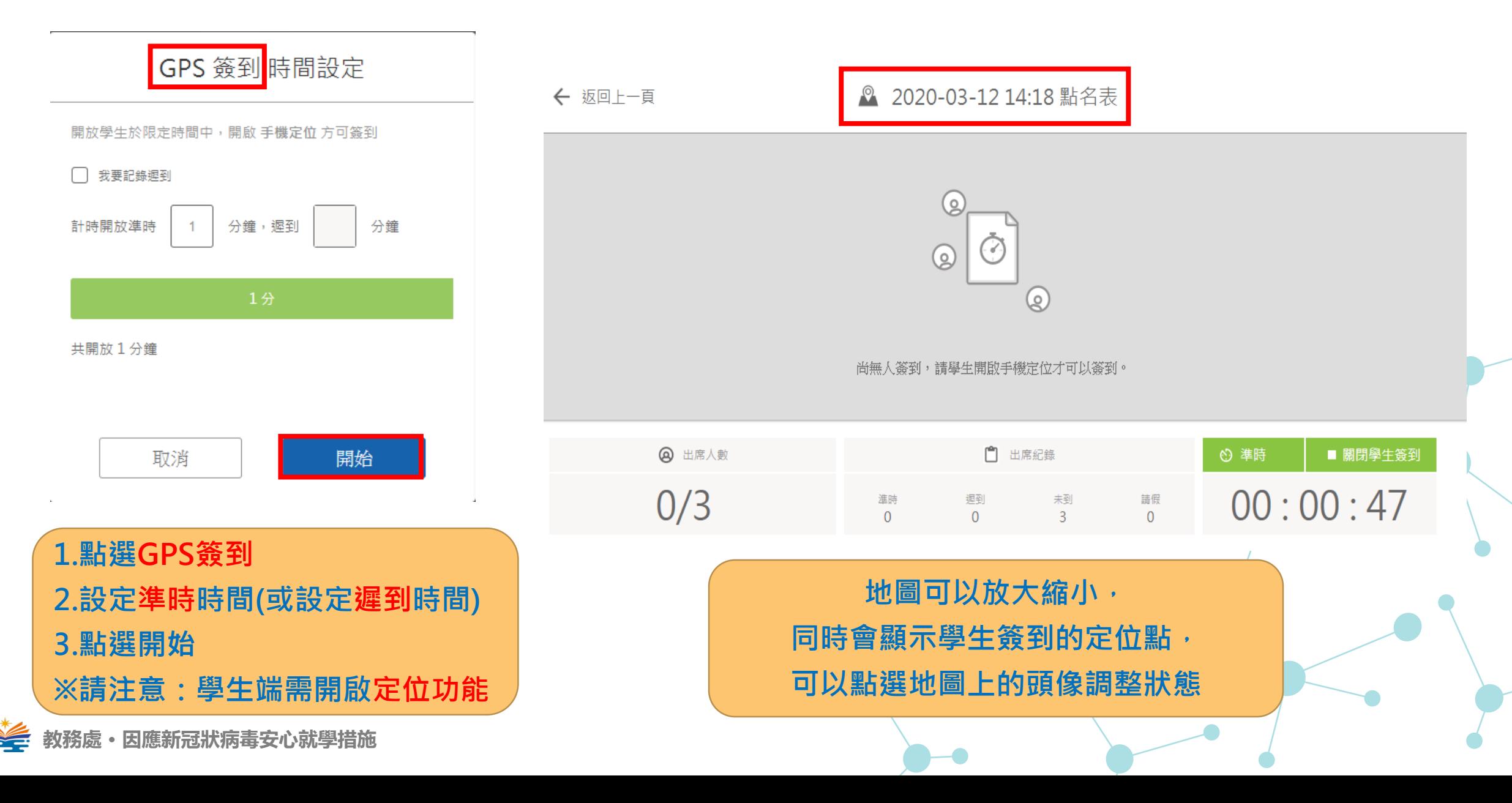

#### **Zuvio雲端即時互動系統-點名統計**

#### ← 返回學生管理

點名簽到

#### 選擇任一方式進行

快速簽到

GPS 簽到 教師手動點名

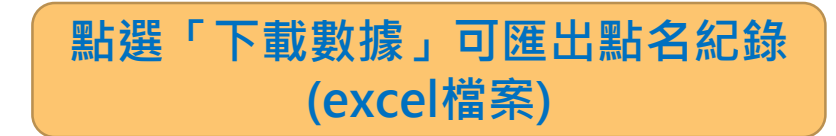

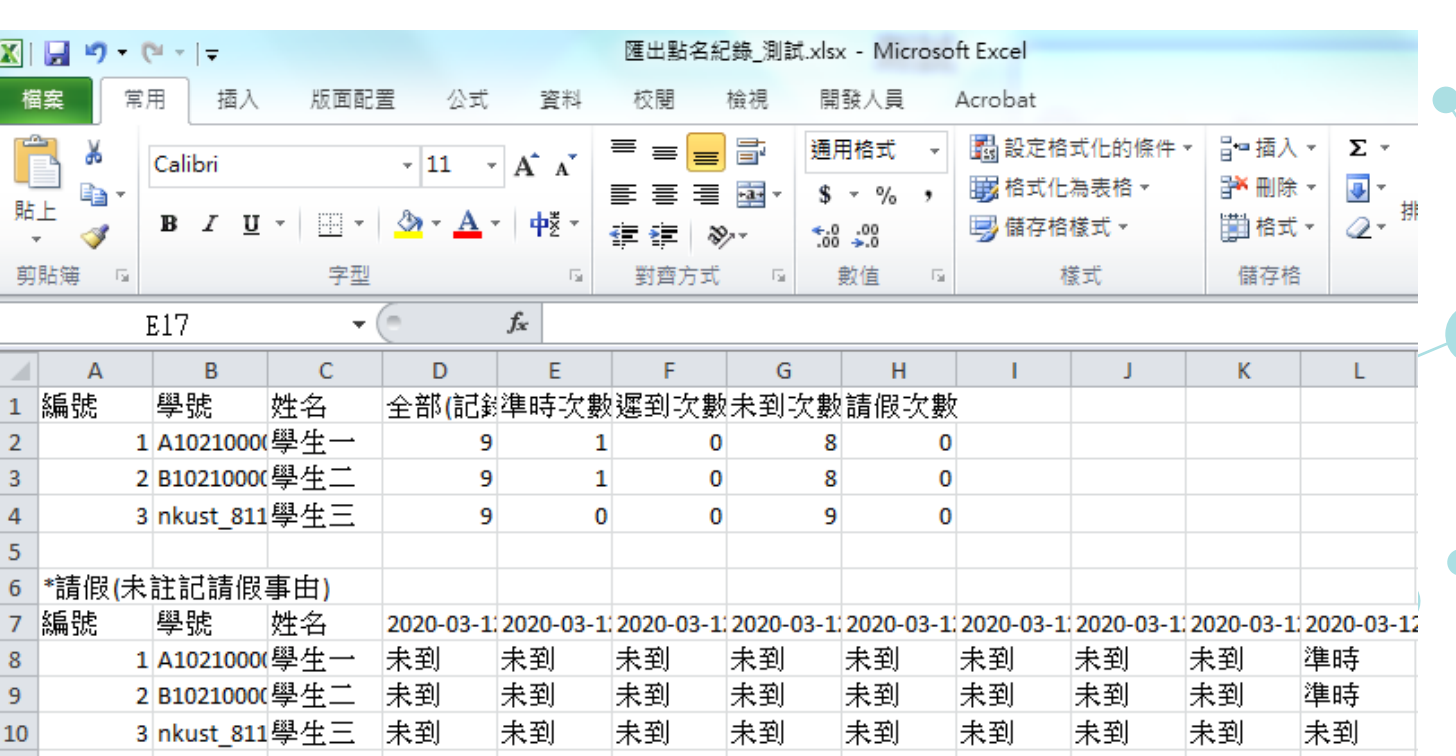

→ 下載數據

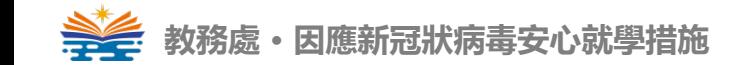